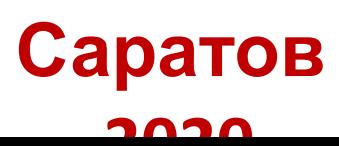

# **Инструкция по работе с электронно-библиотечными системами удаленного доступа**

## Библиотечно-информационный центр

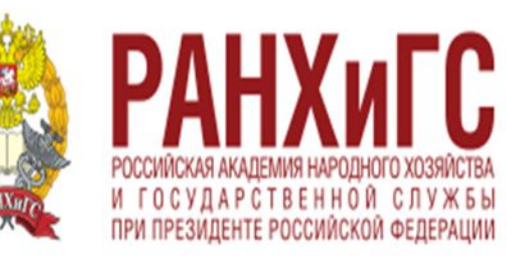

ПОВОЛЖСКИЙ ИНСТИТУТ УПРАВЛЕНИЯ ИМЕНИ П.А. СТОЛЫПИНА

## **Электронно-образовательные ресурсы**

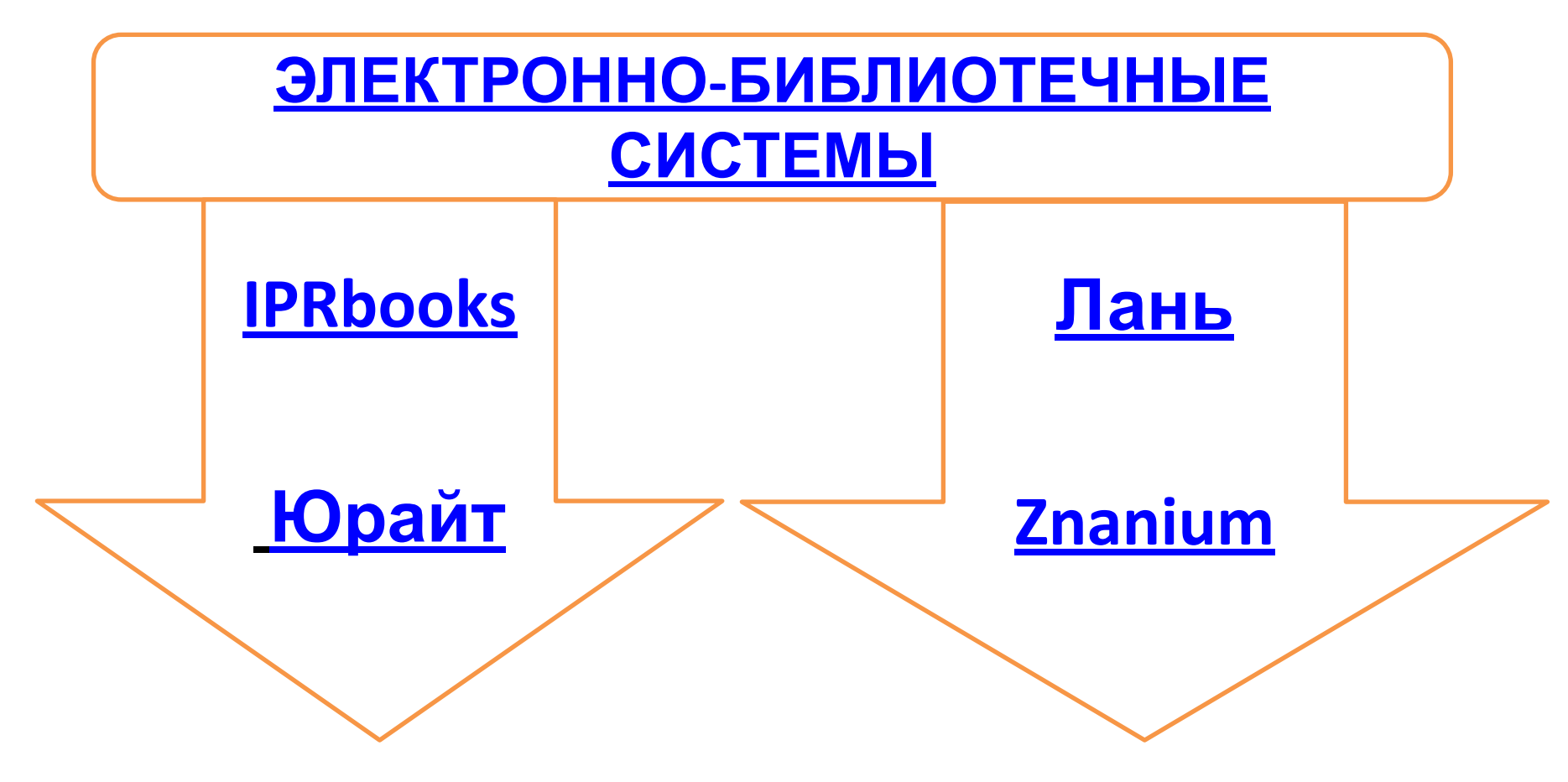

## **Электронно-образовательные ресурсы**

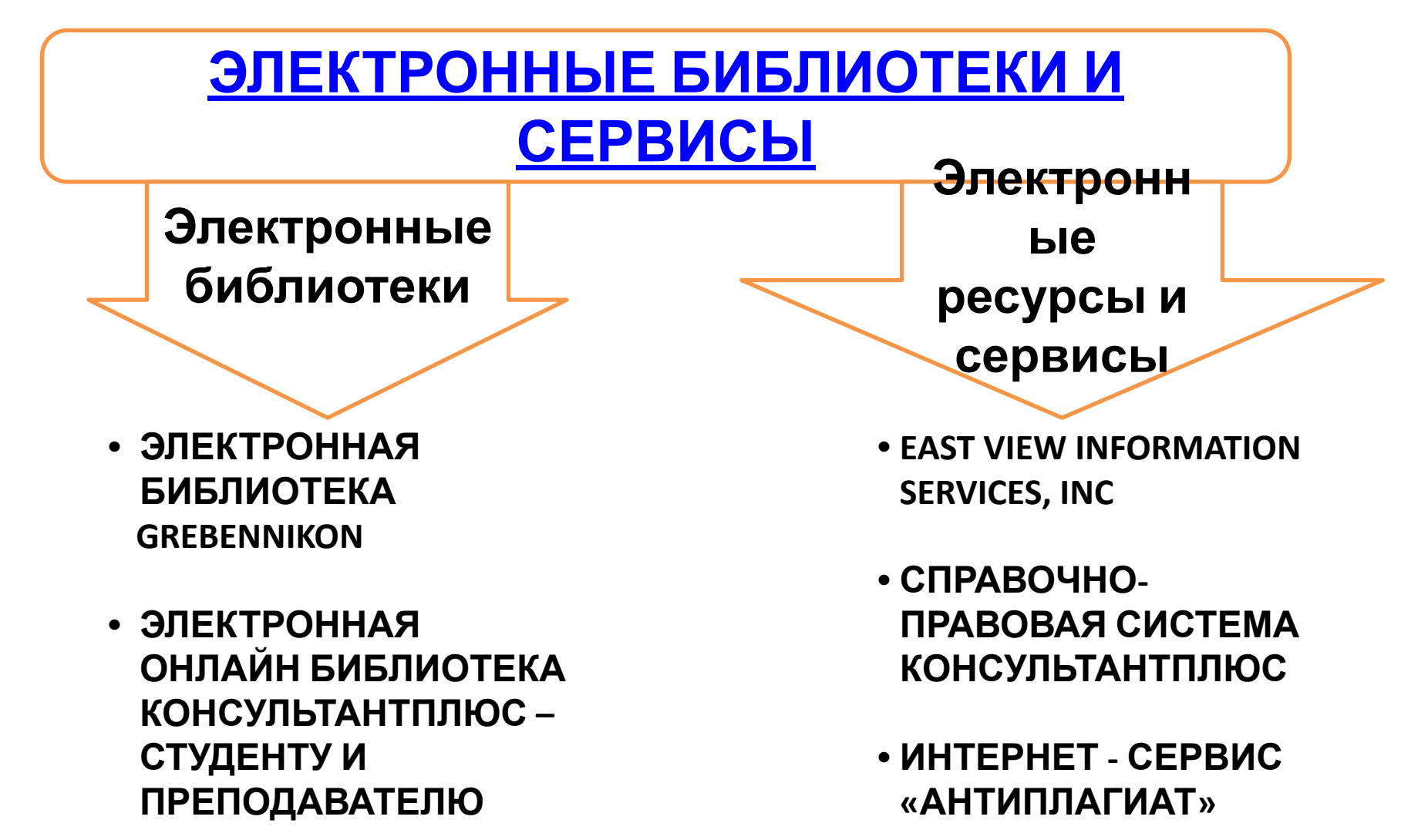

## **Электронно-образовательные**

### **ресурсы**<br>Операторы **ЗАРУБЕЖНЫЕ ЭЛЕКТРОННЫЕ РЕСУРСЫ**

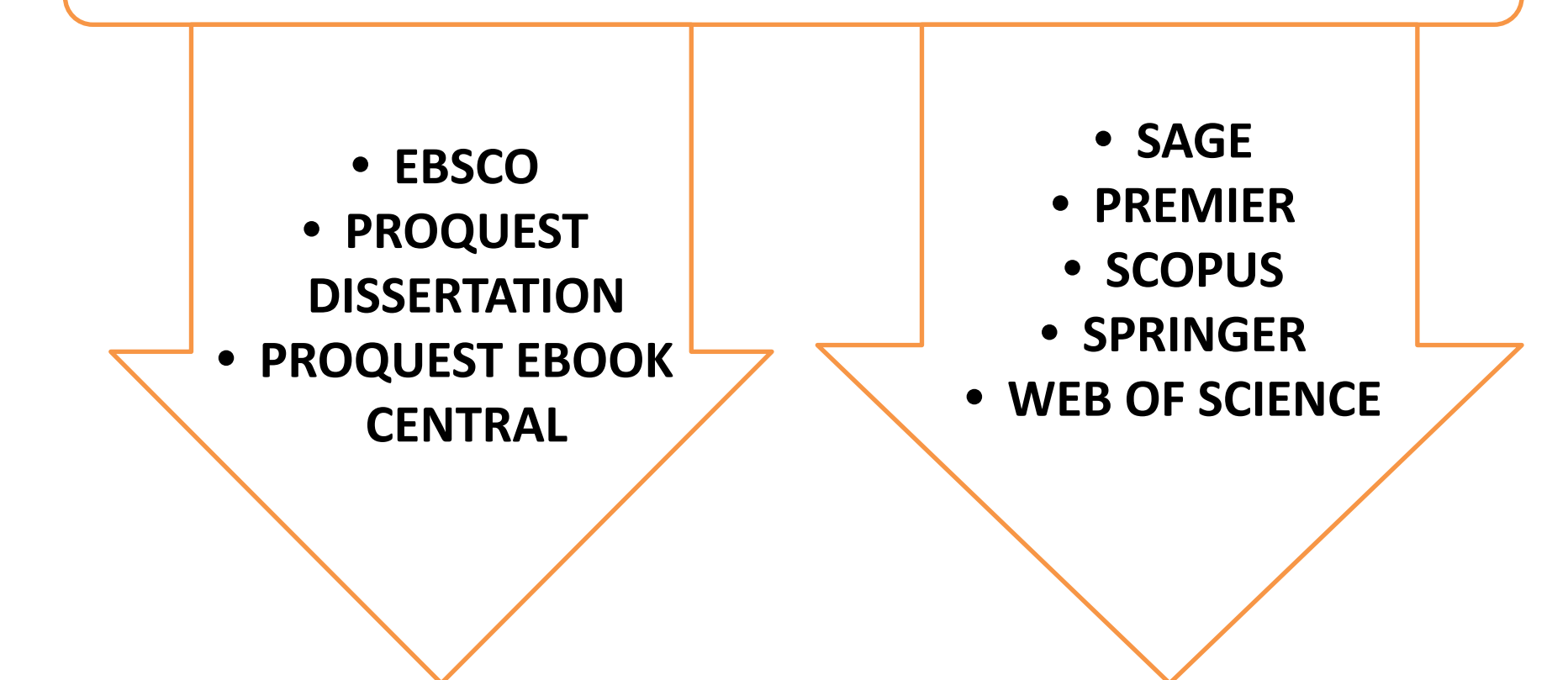

**Для работы с электронно-библиотечными ресурсами института с домашнего компьютера:**

**Шаг 1.** Зайдите на сайт института https://piu.ranepa.ru

**Шаг 2.** Выберите раздел: **СТУДЕНТАМ И СЛУШАТЕЛЯМ**

**Шаг 3.** Откройте страницу: **Библиотечный-информационный центр**

**Шаг 4.** В меню навигации выберите раздел: **Электронные образовательные ресурсы**

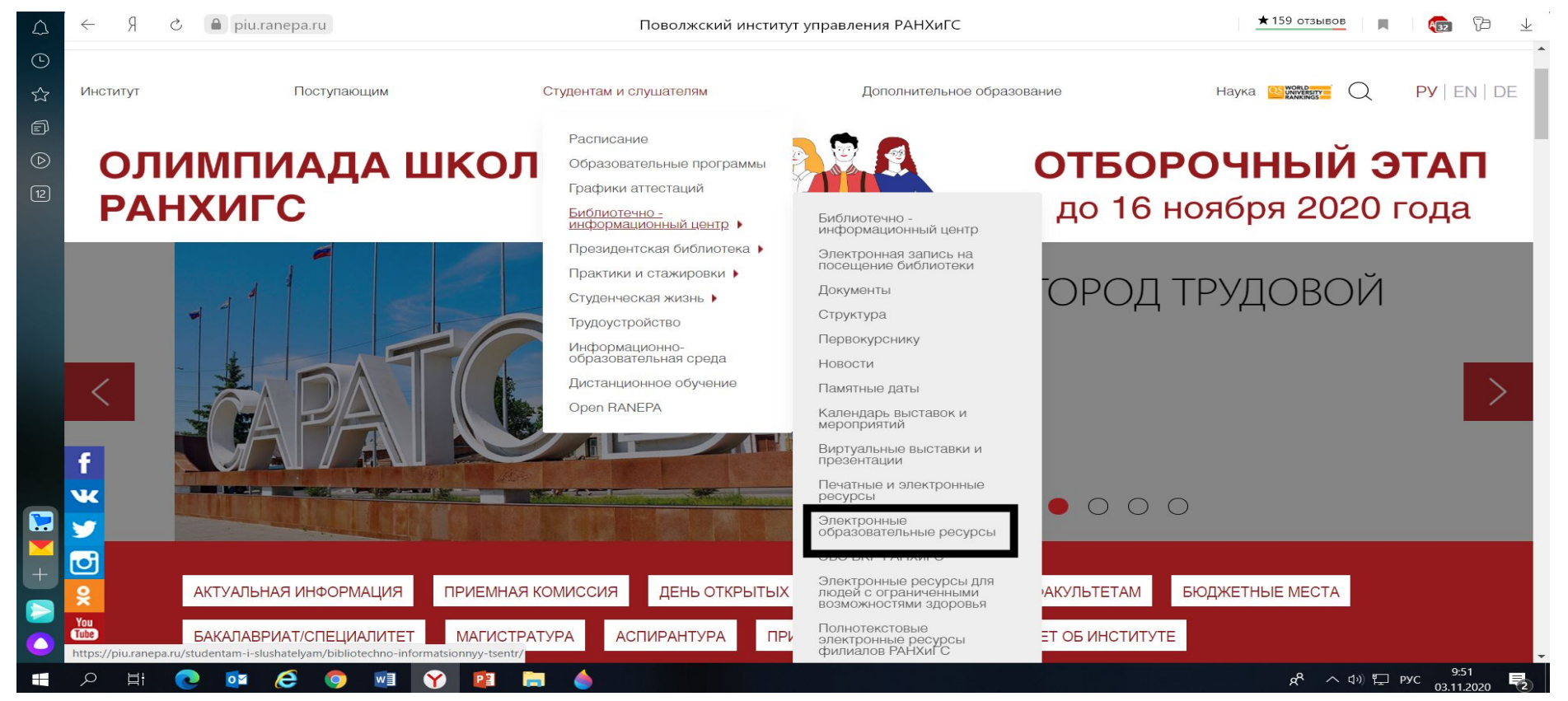

**Шаг 5.** На странице с электронными ресурсами выберите базу, с которой планируете работать и нажмите на ссылку.

Если в условиях подключения указан пункт **«Удаленный доступ (по паролю)»,**  вы сможете свободно работать с этим ресурсом с личного компьютера по логину и паролю, полученному при регистрации с компьютеров института.

Для доступа к остальным электронным ресурсам нужно ввести Ваши персональные логин и пароль, используемые для входа **в кабинет ИОС.**

#### **Важно! Для каждого ресурса потребуется отдельная авторизация.**

Если у Вас пока нет персональных логина и пароля, обратитесь за помощью в деканат.

После ввода логина и пароля Вы автоматически попадете на страницу выбранного ресурса.

*Например*, это база **East View**, в которой хранятся полные тексты российских научных и практических журналов, а также газет центральной прессы России:

### **EAST VIEW INFORMATION SERVICES, INC.**

**http://lib.ranepa.ru/ru/informatsionnye-resursy/russkoyazychnye-resursy/57-eas**

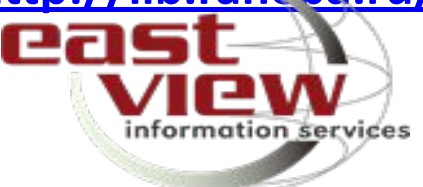

### **Для того, чтобы начать работу с базой нажмите: «Войти»**.

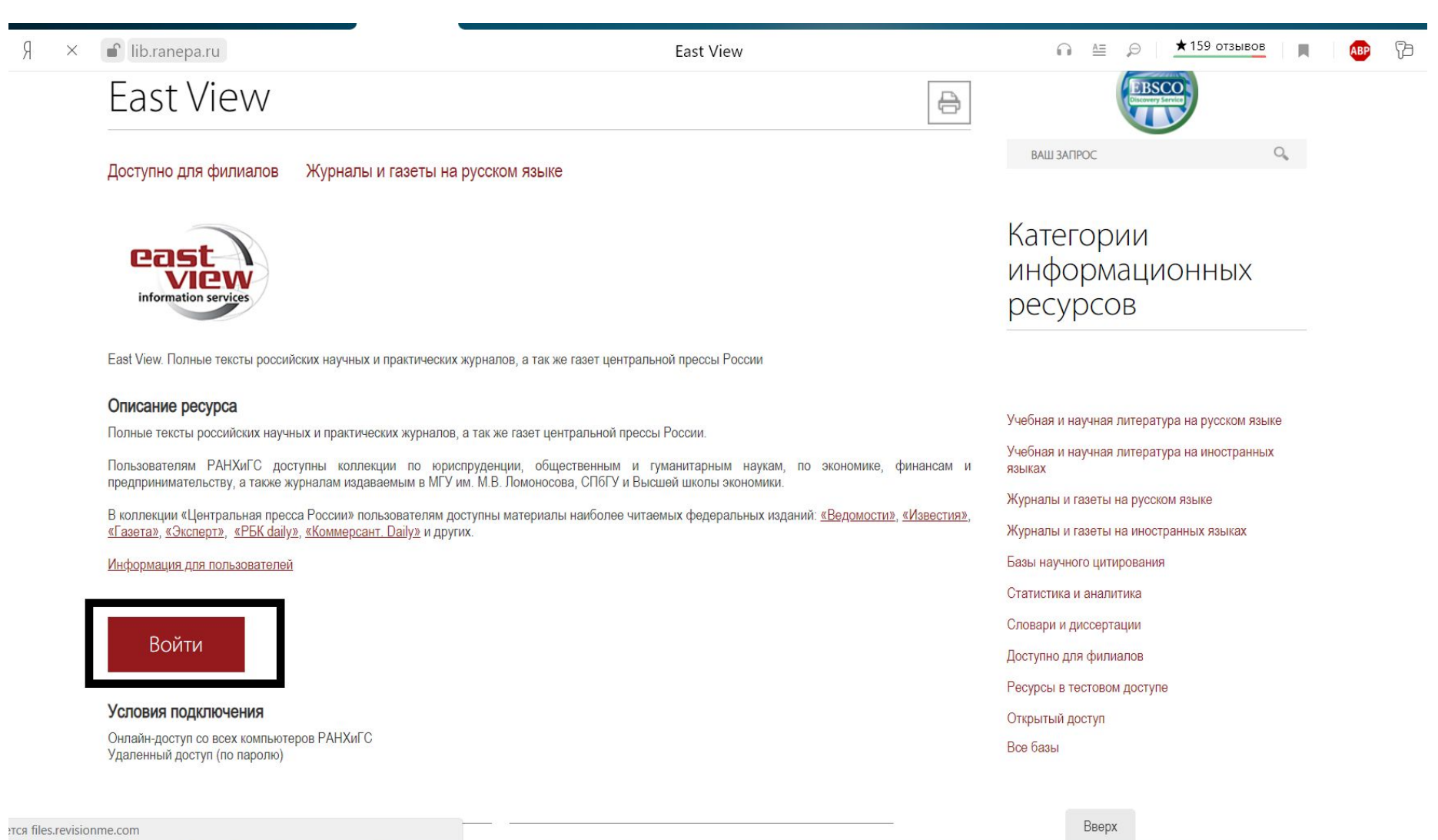

### **На странице авторизации введите свои логин и пароль, используемые для входа на портал «Информационнообразовательная среда» (ИОС) института**

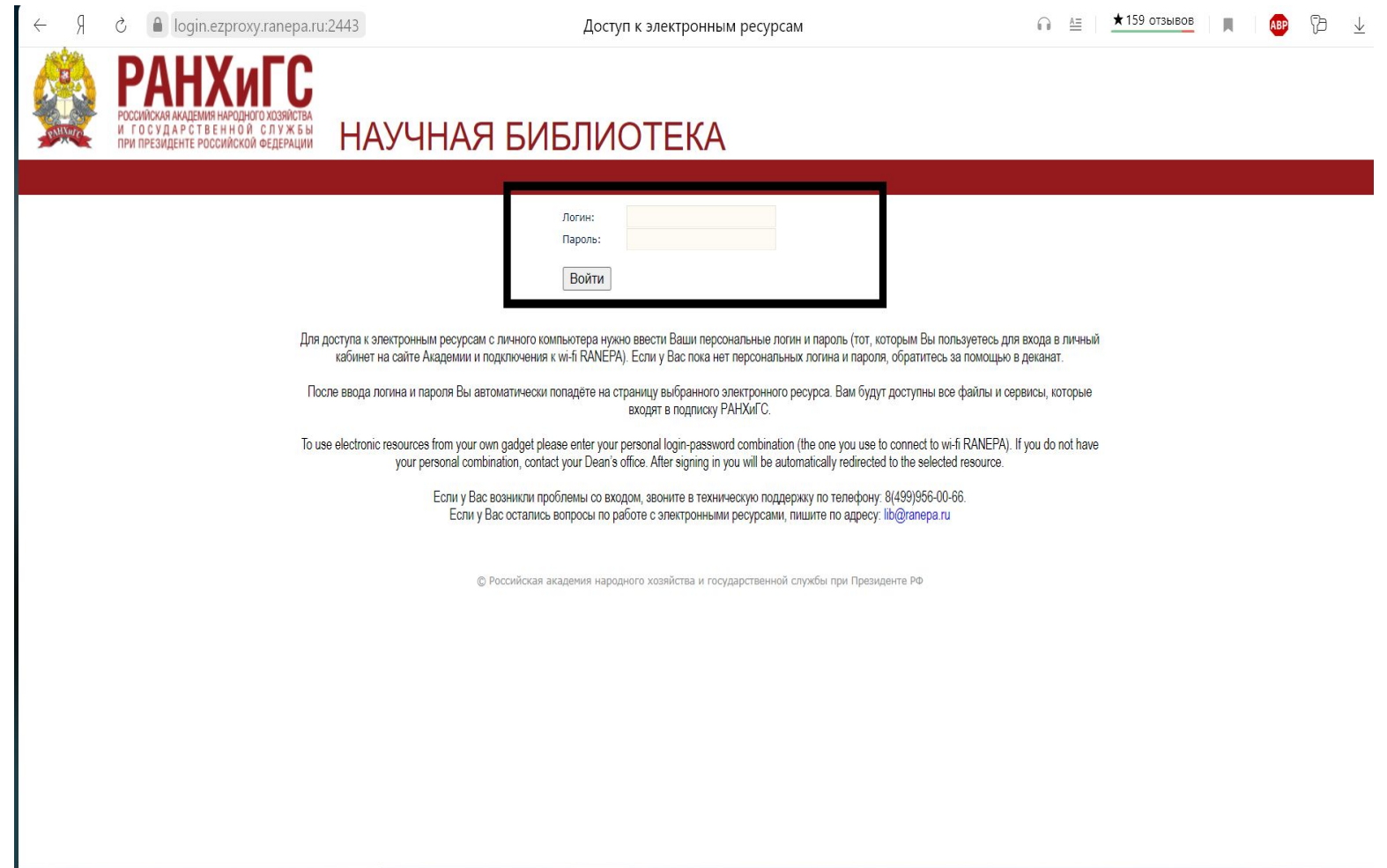

**На странице базы East View для поиска источника выберите раздел, например «Журналы России по вопросам экономики и финансов» или воспользуйтесь строкой поиска. Выберите журнал из открывшегося списка.**

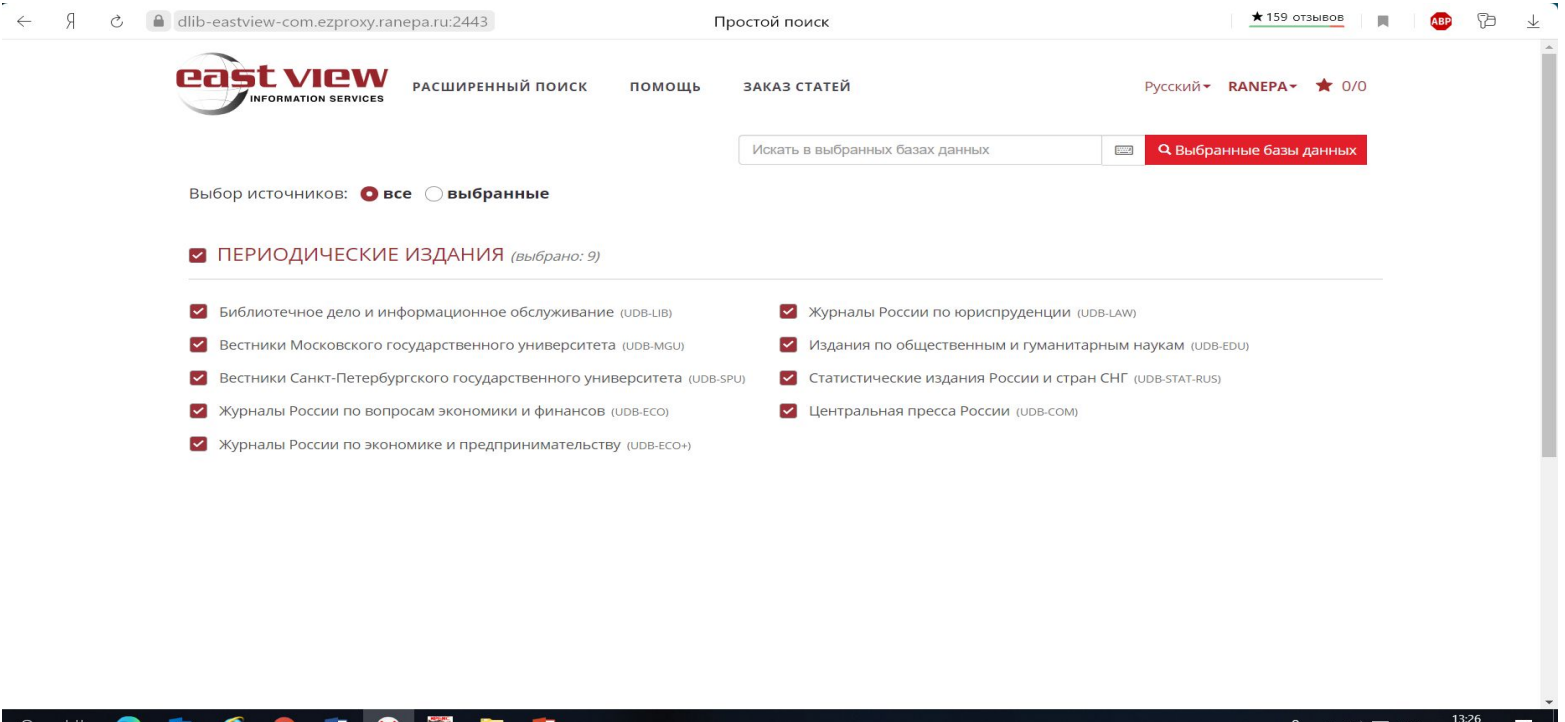

Презентацию подготовила заведующая отделом справочно-библиографической и информационной работы Библиотечно-информационного центра Поволжского института управления имени П.А. Столыпина РАНХиГС Е.И. Захарова

03.11.2020